# **Stati della pubblicazione**

- [Stato 'Bozza'](#page-0-0)
- $\bullet$ [Stato 'Definitivo' \(o Pubblicato\).](#page-1-0)
- $\bullet$ Stato 'In Validazione
- $\bullet$ [Stato 'Validato' \(o Pubblicato\)](#page-2-0)
- $\bullet$ [Stato 'Riaperto' \(o Bozza riaperto\)](#page-2-1)

L'Ateneo può scegliere per ogni prodotto gestito all'interno di IRIS di attivare il workflow di validazione, al fine di controllare e garantire che i dati utilizzati per le campagne di valutazione ed esposti su portale pubblico siano di qualità eccellente.

Per descrivere al meglio gli stati dei prodotti occorre fare una distinzione tra prodotti con workflow di validazione attivo e prodotti senza workflow di validazione.

Le immagini a seguire mostrano, in modo sintetico, gli stati previsti per i prodotti senza workflow e quelli che caratterizzano i prodotti con workflow di validazione, e il momento in cui avviene il trasferimento del dato verso il portale 'Login MIUR'.

#### a) Prodotti senza workflow

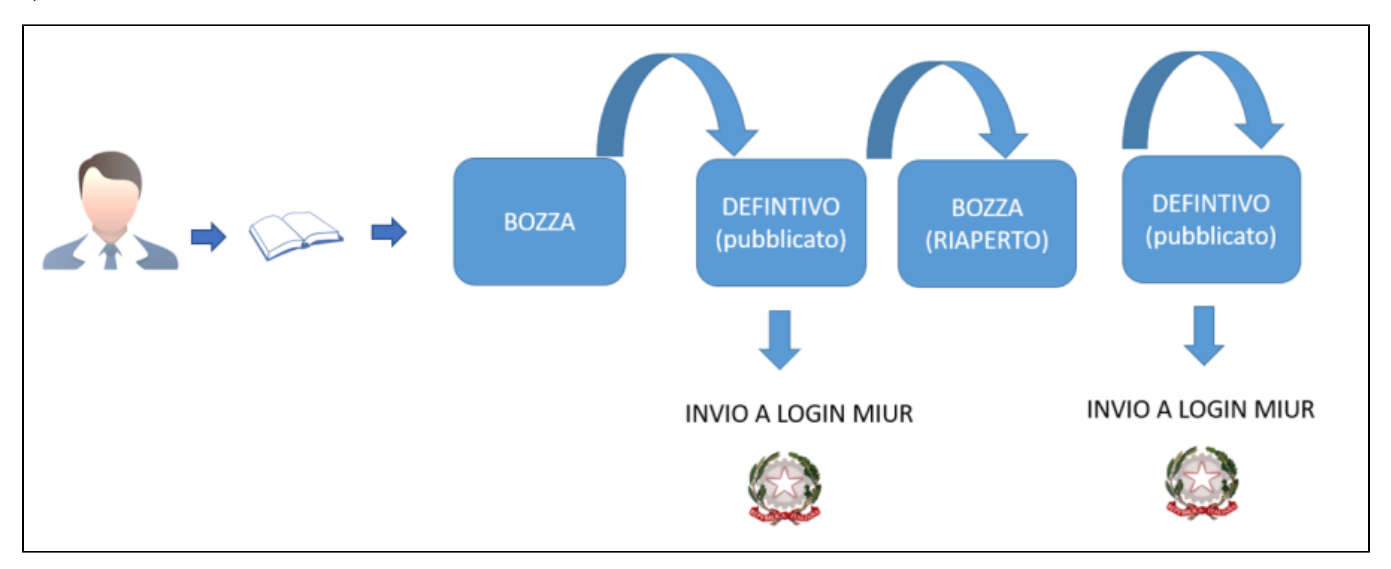

#### b) Prodotti con workflow di validazione

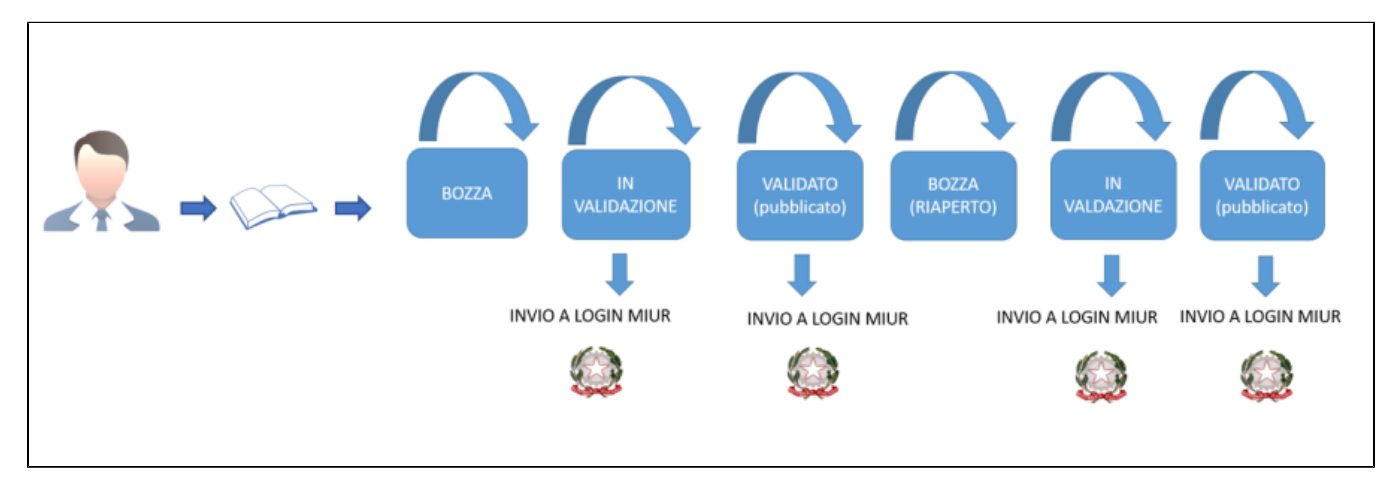

### <span id="page-0-0"></span>Stato 'Bozza'

Lo stato bozza è lo stato iniziale delle pubblicazioni con e senza workflow di validazione. Per le pubblicazioni in bozza non è previsto l'invio al Login MIUR e neppure la pubblicazione sul portale pubblico.

La visibilità del prodotto è garantita, oltre che al responsabile del dato, anche ai coautori riconosciuti. Al solo responsabile del dato è permesso apportare modifiche e/o concludere il censimento della pubblicazione; ai coautori è data la possibilità di cambiare il responsabile del dato, indicando se stessi o altri utenti/autori riconosciuti. Per maggiori dettagli sui dati esposti nelle schede e azioni permesse all'utente si invita a consultare la pagina [Dettaglio Scheda](https://wiki.u-gov.it/confluence/pages/viewpage.action?pageId=477431901)  [Prodotto \(backoffice/pubblica\)](https://wiki.u-gov.it/confluence/pages/viewpage.action?pageId=477431901)

All'interno del dettaglio del prodotto è visibile lo stato in cui si trova la pubblicazione

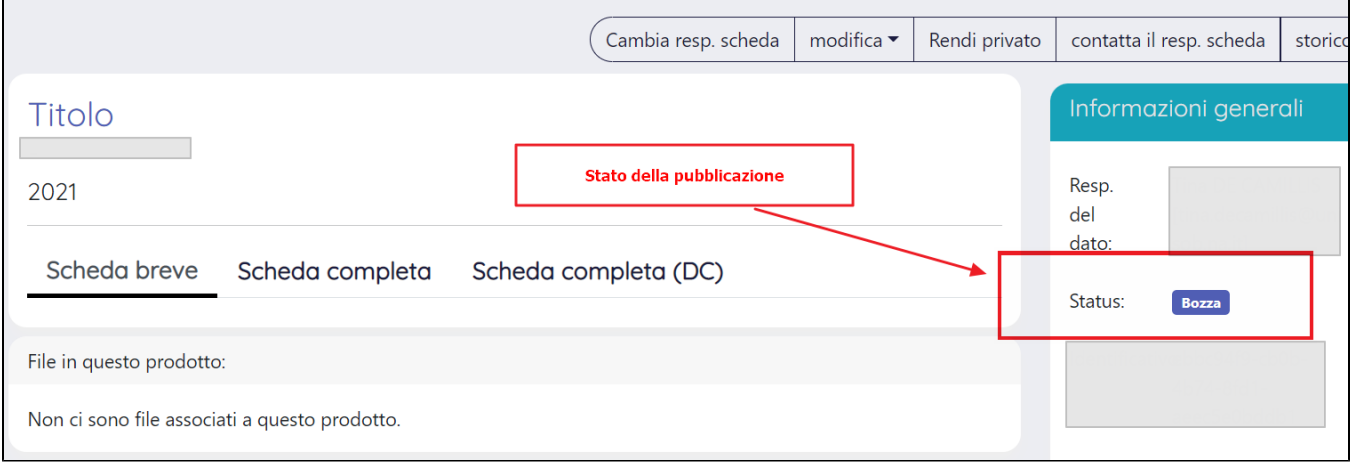

### <span id="page-1-0"></span>Stato 'Definitivo' (o Pubblicato).

Come riportato nell'immagine 'a) Prodotti senza workflow', si tratta dello stato finale di un prodotto senza workflow di validazione. Al completamento del censimento della pubblicazione si assiste alla transizione del prodotto dallo stato bozza a quello definitivo e all'immediata pubblicazione sul portale pubblico e all'invio al portale 'Login MIUR'.

La visibilità del prodotto all'interno di IRIS è garantita a tutti gli utenti abilitati al catalogo prodotti: il responsabile del dato e coautori possono cercare la pubblicazione all'interno della scheda 'Pubblicazioni definitive' del proprio desktop prodotti; gli altri utenti possono accedere alla pubblicazione dal menu 'Ricerca avanzata'.

Al solo responsabile del dato è permessa la riapertura del prodotto; i coautori potranno cambiare il responsabile del dato, indicando se stessi o altri utenti /autori riconosciuti e/o disconoscersi come autori della pubblicazione. Per maggiori dettagli sui dati esposti nelle schede e azioni permesse all'utente si invita a consultare la pagina [Dettaglio Scheda Prodotto \(backoffice/pubblica\)](https://wiki.u-gov.it/confluence/pages/viewpage.action?pageId=477431901)

All'interno del dettaglio del prodotto è visibile lo stato in cui si trova la pubblicazione

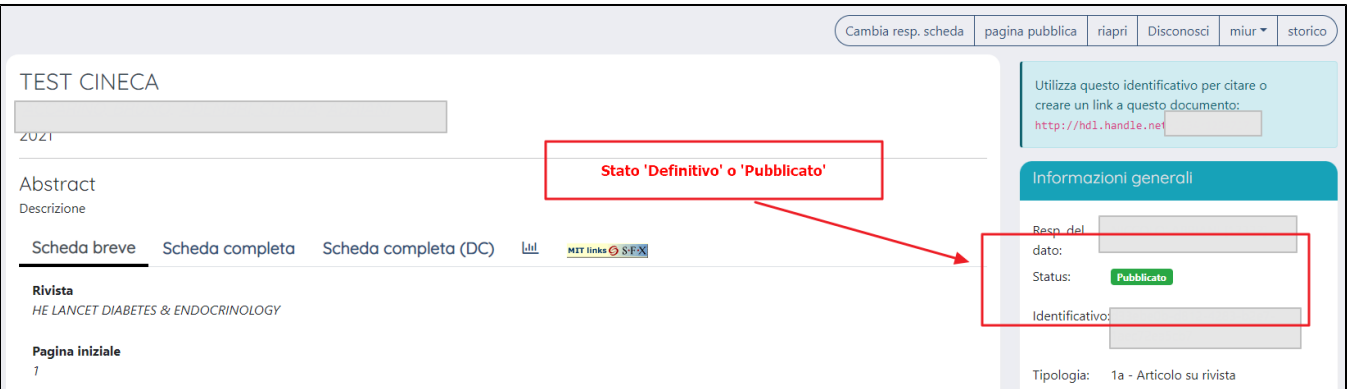

### <span id="page-1-1"></span>Stato 'In Validazione'

I prodotti per i quali è stato attivato il workflow di validazione passano dallo stato 'bozza' (stato non ancora definitivo) a quello 'In validazione' (stato definitivo). Le pubblicazioni in questo stato necessitano della validazione da parte degli organi (utenti) competenti. Pur non essendo validata, la pubblicazione viene trasferita al portale 'Login MIUR; bisognerà attendere l'esito della validazione per la diffusione sul portale pubblico. L'ente può scegliere di visualizzare sul portale pubblico la pubblicazione in fase di validazione (in tal caso comparirà un messaggio di avvertenza relativo al fatto che i dati non sono ancora stati validati)

La visibilità del prodotto all'interno di IRIS è garantita a tutti gli utenti abilitati al catalogo prodotti: il responsabile del dato e coautori possono cercare la pubblicazione all'interno della scheda 'Pubblicazioni in validazione' del proprio desktop prodotti; gli altri utenti possono accedere al prodotto dal menu 'Ricerca avanzata'.

Al solo responsabile del dato è permessa la riapertura del prodotto; i coautori potranno cambiare il responsabile del dato, indicando se stessi o altri utenti /autori riconosciuti e/o disconoscersi come autori della pubblicazione. Per maggiori dettagli sui dati esposti nelle schede e azioni permesse all'utente si invita a consultare la pagina [Dettaglio Scheda Prodotto \(backoffice/pubblica\)](https://wiki.u-gov.it/confluence/pages/viewpage.action?pageId=477431901)

Per gli utenti che hanno il compito di validare la pubblicazione potranno accedere alla scheda 'Incarichi disponibili', prendere in cario la pubblicazione e validarla. Le pubblicazioni prese in carico e in attesa di essere validate sono visibili nella scheda 'Incarichi presi in carico'.

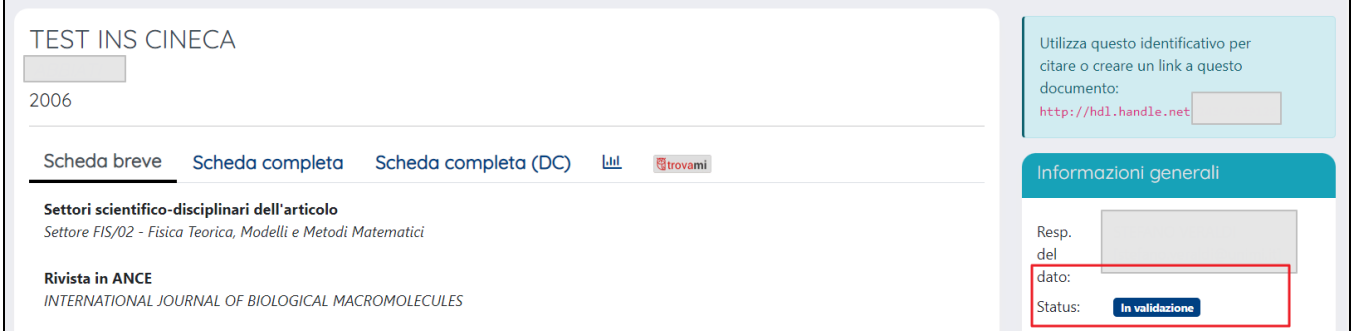

# <span id="page-2-0"></span>Stato 'Validato' (o Pubblicato)

Il prodotto reputato valido dall'organo (utente) competente passa dallo stato 'in validazione' a quello 'pubblicato' (o validato), e come accade per i prodotti senza workflow di validazione si assiste all'immediata pubblicazione sul portale pubblico e all'invio al portale Login MIUR.

La visibilità del prodotto all'interno di IRIS è garantita a tutti gli utenti abilitati al catalogo prodotti: il responsabile del dato e coautori possono cercare la pubblicazione all'interno della scheda 'Pubblicazioni definitive' del proprio desktop prodotti; gli altri utenti possono accedere alla pubblicazione dal menu 'Ricerca avanzata'.

Al solo responsabile del dato è permessa la riapertura del prodotto; i coautori potranno cambiare il responsabile del dato, indicando se stessi o altri utenti /autori riconosciuti e/o disconoscersi come autori della pubblicazione. Per maggiori dettagli sui dati esposti nelle schede e azioni permesse all'utente si invita a consultare la pagina [Dettaglio Scheda Prodotto \(backoffice/pubblica\)](https://wiki.u-gov.it/confluence/pages/viewpage.action?pageId=477431901)

# <span id="page-2-1"></span>Stato 'Riaperto' (o Bozza riaperto)

Per le pubblicazioni il cui censimento è da considerarsi concluso (prodotti in stato validato, pubblicato, in validazione) potrebbe sorgere la necessità di apportare integrazioni/modifiche, in questo caso amministratori e superutenti potranno riaprire il prodotto e portalo in stato 'Bozza (riaperto)'; se previsto dall'ateneo anche i responsabili del dato avranno a disposizione l'azione 'Riapri'.

Di seguito alcuni dettagli sui possibili scenari che si possono delineare con la riapertura di un prodotto.

- Riapertura di un prodotto in stato 'pubblicato' (casistica riscontrabile con e senza workflow di validazione attivo). In questo caso la riapertura di un prodotto genera di fatto una copia dello stesso che assume lo stato 'Bozza (riaperto)', sulla quale l'utente potrà agire per apportare le integrazioni necessarie. La copia pubblicata in precedenza resta visibile su entrambi i portali, Login MIUR e portale pubblico, fino a quando verrà sostituita dalla nuova versione riaperta e portata in stato pubblicata.
- Riapertura di un prodotto in stato' In validazione' e mai pubblicato (casistica che ricorre in presenza del workflow di validazione attivo): la pubblicazione viene fatta transitare in stato 'Bozza (riaperto) per permettere eventuali integrazioni/modifiche. Se l'ateneo aveva scelto di visualizzare sul portale pubblico la pubblicazione in stato workflow, tale versione rimarrà visualizzata sul portale pubblico.
- Riapertura di un prodotto in stato 'in validazione' già pubblicato in precedenza: in questo caso il prodotto in validazione altro non è che la copia del prodotto pubblicato che viene spostata in stato 'bozza (riaperta)'. La versione pubblicata in precedenza resta visibile su entrambi i portali, Login MIUR e portale pubblico, fino a quando verrà sostituita dalla nuova versione riaperta e portata in stato pubblicata.

La visibilità del prodotto all'interno di IRIS è garantita a tutti gli utenti abilitati al catalogo prodotti: il responsabile del dato e coautori possono cercare la pubblicazione all'interno della scheda 'Bozze' del proprio desktop prodotti; gli altri utenti possono accedere alla pubblicazione dal menu 'Ricerca avanzata'.

Al solo responsabile del dato è permesso apportare modifiche e/o concludere il censimento della pubblicazione; ai coautori è data la possibilità di cambiare il responsabile del dato, indicando se stessi o altri utenti/autori riconosciuti. Per maggiori dettagli sui dati esposti nelle schede e azioni permesse all'utente si invita a consultare la pagina [Dettaglio Scheda Prodotto \(backoffice/pubblica\)](https://wiki.u-gov.it/confluence/pages/viewpage.action?pageId=477431901)

#### All'interno del dettaglio del prodotto è visibile lo stato in cui si trova la pubblicazione

 $\blacksquare$ 

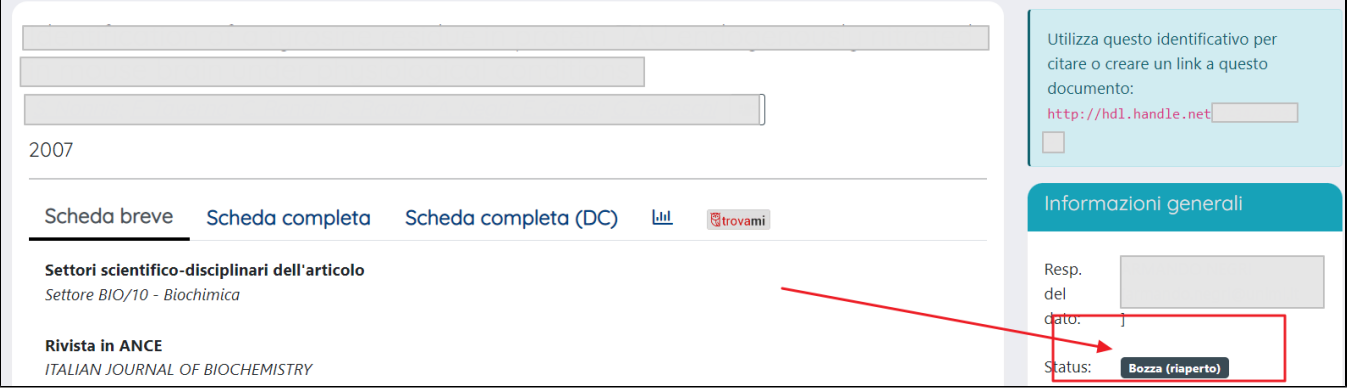